# **How to Convert Video\_TS to MP4**

Don't know how to convert video\_ts to mps? Follow this tutorial to play video\_ts on iPad, iPhone,

Xbox,etc.You can also convert video\_ts to iTuens with it.

As you known, Video\_TS files are one of the main DVD folders in a DVD's contents.

Normally we could get TS files from HD camcorders such as Sony, Panasonic and

Cannon. And we can play these ts video files on computer, DVD players.

However, TS video files cannot be played on many media players and portable devices such as iPad, iPhone, iTunes, etc. But don't worry this is what I want to share in this article. All you have to do to resolve the problem is to convert video\_ts to mp4 format. To convert video\_ts to MP4, you need the assistant of a video\_ts to mp4 converter. Here I strongly recommend you this tool imElfin Total Media Converter. Reasons are as below.

- Total Media Converter allows you to convert video\_ts media files to mp4
   format quickly and easily.
- During the conversion it nearly keeps the original quality which enables
   you convert video\_ts to mp4 without loss of quality.

- It can not only helps you convert video\_ts to mp4 for iPad, but also convert video\_ts to mp4 mac.
- Just with this tool you can also convert video\_ts to avi, convert video\_ts to mkv, convert video\_ts to mov, and even convert video\_ts to folder to mpeg.
- With total media converter you can convert video\_ts folder with subtitles to MP4, convert video\_ts and audio\_ts to mp4, too.

About how to use this tool please follow the guide below step by step.

# Convert Video\_TS to MP4 made east

#### Step1: Download Total Media converter free

By reading the parapraphs above, we can have a clear goal: Rip the movie from Blu-ray disc and convert it to MP4 format. All these jobs can be handled with just one program: ImElfin Blu-ray Ripper. Click the buttons below you can get the latest installation build, both PC and Mac users can try it for free.

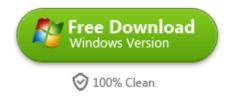

## Step2: Load Video\_TS files

There are 3 ways to import your video\_ts files.

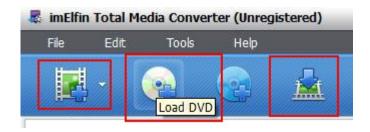

- 1. If your video files are saved on your computer, just click "Add Videos"
   button to import your video\_ts files.
- 2. Click "Load DVD" to select and import your local video\_ts files.
- 3. If you want to download videos online, it can also help you. Just click "Downlaod Video" and then add them to the interface.

After loading all the video\_ts files you want will be listed in the left pane of this program automatically.

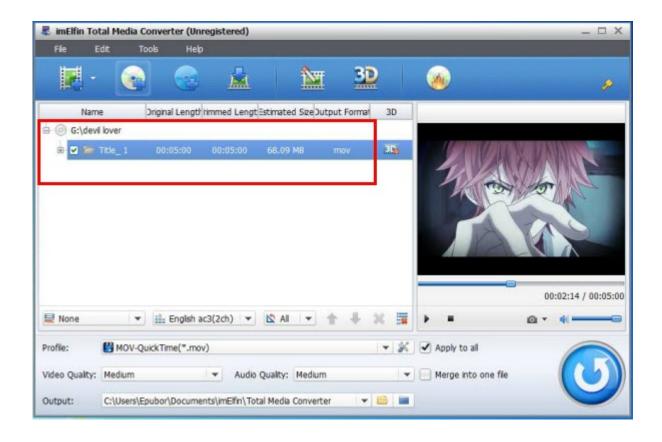

### Step3: Select mp4 as output format

From the profile drop-down list choose the common video to select mp4 as the output format.

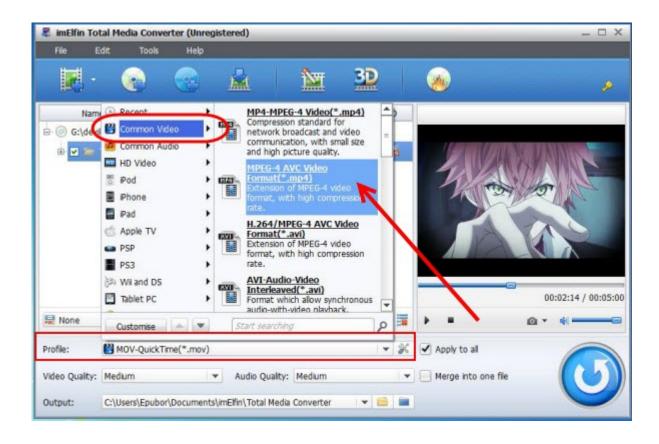

Of course if you want to convert video\_ts to iPad, you can directly select iPad as the output format. As the format list contains almost all popular devices, so if you want to put video\_ts on some devices like iPhone, Xbox, you just have to select your wanted devices as the output format, which is the most suitable format for your devices.

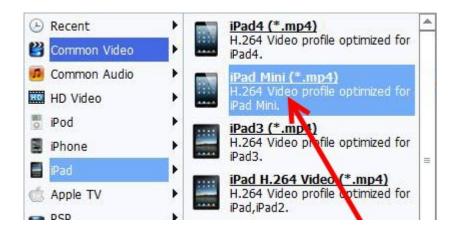

Step4: Convert Video\_TS to MP4

On the botton-right corner, click the "Convert" button to launch this app to start the converting. Then you will see the conversion clearly.

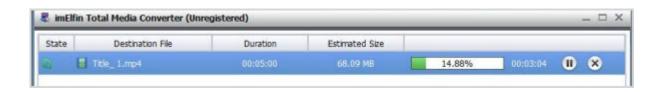

When it's done, back to the main interface of the tool, and click the output folder to find the output mp4 files. Then all the left is just to import the converted video\_ts files to your devices.

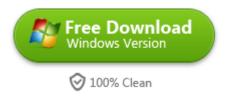

# Related Reading:

• If you want to know guidance for detail, refer to how to use Tatal Media

Converter.

Converting video\_ts to mp4 free, refer to <u>convert video\_ts to mp4</u>
 <u>handbrake</u>

This PDF is generated upon  $\underline{\text{http://www.imelfin.com/how-to-convert-videots-to-mp4.html}}$ , the original author is  $\underline{\text{imElfin}}$ .